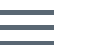

**Akamai** DEVELOPER

#### DataStream 1 Configuration API v1 LA

Create and manage DataStream 1 configurations to send logs about edge request-response cycles to selected destinations.

#### Learn more:

- <u>[DataStream](https://learn.akamai.com/products/web_performance/datastream.html)</u>
- Download this API's RAML and JSON schema [descriptors](https://developer.akamai.com/api/web_performance/datastream1_config/v1-api.zip).

## **Overview**

Akamai's infrastructure is constantly gathering log entries from thousands of edge servers around the world. You can use the DataStream 1 Configuration API to capture these logs and deliver them to the destination of your choice at low latency.

The DataStream 1 Configuration API lets you create, update, delete, and view data streams for your properties to provide low latency streaming of data in raw and aggregated forms. You can configure a data stream to deliver log data to one or more destinations or integrate it with third-party web services or your own solution to access the data through the [DataStream](https://developer.akamai.com/api/web_performance/datastream/v1.html) 1 Pull API.

DataStream 1 is an End of Sale (EOS) product and will discontinue on on May 31, 2022. See the [DataStream](https://learn.akamai.com/en-us/webhelp/datastream/datastream-user-guide/GUID-54E4A615-3D78-4A85-8A8E-A08E8997D173.html) 1 Migration Guidance for details on DataStream 2 and how to migrate.

#### Who should use this API

This API offers a programmatic alternative to the features of DataStream 1 available in Akamai [Control](https://control.akamai.com/) Center.

Use this API service to monitor request-response cycles delivered through the Akamai platform. Either send the raw or aggregated log data to a destination or fetch it with the DataStream 1 Pull API.

You can use log data for:

- Monitoring. You can configure your data streams to send raw logs every 30 seconds or aggregated logs as often as every minute. This low latency streaming can help you proactively monitor performance, detect, and quickly resolve performance degradations. You can use a preferred log analytics platform to continuously ingest DataStream logs and set up real-time dashboards or alerts. This helps you proactively mitigate connectivity problems, service disruptions, and configuration-tuning complications as well as minimize your mean time to recovery (MTTR).
- Usage tracking. You can monitor for usage spikes to avoid exceeding commits.
- Diagnostics. You can receive pre-aggregated metrics over a specific window of time. Use this option to easily switch between aggregated and raw data views for diagnostics or root cause analysis. For example, you can have your aggregated stream always on for a continuous, high-level view of your CDN health. If the aggregated logs identify high error counts or high average origin response times, you can turn on a raw logs stream for root cause analysis and diagnostics.
- Troubleshooting. After you've detected an issue, you may need the necessary data to investigate and isolate the root cause. The log data you receive can help enable longterm trend analysis.

## Get started

To configure this API for the first time:

- Contact your Akamai representative to enable the DataStream module for your account.
- Review Get [started](https://learn.akamai.com/learn_akamai/getting_started_with_akamai_developers/developer_tools/getstartedapis.html) with APIs for details on how to set up client tokens to access any Akamai API. These tokens appear as custom hostnames that look like this: https://akzz-XXXXXXXXXXXXXXX-XXXXXXXXXXXXXXXXX.luna.akamaiapis.net.
- To enable this API, choose the API service called Datastream1 and set the access level to READ-WRITE.
- The API limits the scope of the returned data by the user's account, its permissions, and access to business objects that are associated with the user and account.

### <span id="page-1-0"></span>API concepts

This section provides a road map of all the conceptual objects you come across when interacting with the DataStream 1 Configuration API and provides pointers to where you can learn more.

- Groups. Each account features a hierarchy of groups, which control access to properties. Using either Control Center or the Identity Management: User [Administration](https://developer.akamai.com/api/core_features/identity_management_user_admin/v2.html) API, account administrators can assign properties to specific groups, each with its own set of users and accompanying roles. Your access to any given property depends on the role set for you in its group. Typically, you need a group identifier to create a data stream configuration. See the [Group](#page-12-0) object.
- Contracts. Each account features one or more contracts, each of which has a fixed term of service. You need a contract identifier to crate a data stream configuration. Typically, you need a contract identifier to create a data stream configuration.
- Property. A property, also referred to as a configuration, provides the main way to control how edge servers respond to various kinds of requests for those assets. Properties apply rules to a set of hostnames, and you can only apply one property at a time to any given hostname. Data streams let you monitor the traffic served by a property. Also, you can monitor one property in up to 15 data streams. See the [Property](#page-11-0) object.
- Connector. A connector, also known as a destination, represents a third-party configuration where you can send the stream's logs. You can configure your data stream to send logs to one or more destinations. DataStream 1 supports these connectors: [Amazon](#page-21-0) S3, [Datadog,](#page-23-0) [Splunk](#page-24-0), [Sumo](#page-25-0) Logic, [custom](#page-26-0) HTTPS URL, or [DataStream](#page-26-1) buffer.
	- Push connector. A connector for which a data stream sends log data to a specific destination for storing, monitoring, and analytical purposes. [Amazon](#page-21-0) S3, [Datadog](#page-23-0), [Splunk](#page-24-0), [Sumo](#page-25-0) Logic, and [custom](#page-26-0) HTTPS URL are available push connectors.
	- Pull connector. A connector for which a data stream doesn't send log data to any specific destination but makes it available through the [DataStream](https://developer.akamai.com/api/web_performance/datastream/v1.html) 1 Pull API for up to 12 hours. You can configure only one pull connector per stream. [DataStream](#page-26-1) buffer is the only available pull connector.
- Stream. Collects logs about edge request-response cycles for one or more properties. For each defined connector in its configuration, it either streams raw data or aggregated metrics to a destination or makes the log data available through the [DataStream](https://developer.akamai.com/api/web_performance/datastream/v1.html) 1 Pull API. It lets you control data set parameters you monitor in your logs and delivery conditions for these logs. You can update a data stream through versioning. In a data stream, you can monitor up to 15 properties. See the Stream [configuration](#page-17-0) and Stream [version](#page-14-0) objects.
- Data sets. Groups parameters that you can either monitor in each request-response cycle or use as aggregation metrics for your logs. Selecting data set parameters lets you control the request-response cycle data that your data stream collects and sends to a destination or stores in a DataStream buffer. See the **[Dataset](#page-13-0)** object. These are available data set types:
	- RAW data sets provide information about individual edge request-response cycles on the Akamai platform. You can use raw data logs to find details about specific incidents, search the logs for instances using a specific IP address, or analyze the patterns of multiple attacks.
	- AGGREGATED data sets provide information about edge request-response cycles aggregated over selected metrics and a time window. You can use aggregated logs to search for the root cause of an error and monitor the performance, security status, and general behavior of your application.
- DataStream 1 Pull API. A [reporting](https://developer.akamai.com/api/web_performance/datastream/v1.html) API that lets you access log data collected by your data streams for up to 12 hours. You can only use this API to fetch log data for streams with a configured [DataStream](#page-26-1) buffer connector.

### <span id="page-3-0"></span>Version management

Every time you edit a data stream, you create a version with an incremented version number. This lets you quickly adapt your existing data streams to collect logs for different properties, modify data set parameters they monitor, or change destinations where they send logs.

Each version that you activate becomes a default version for a data stream with the same activation status as its base version. For example, when you edit version 1 of an active data stream, you create an active version 2 that replaces the previous version on the production network. Conversely, by editing version 1 of an inactive data stream, you create an inactive version 2 of this data stream that replaces the previous version.

You can view and compare all configuration versions within a data stream, but you can only manage the activation status of the latest version. You also can't revert a data stream to any previous version.

## Workflow

Follow this basic workflow to configure a data stream:

1. Determine the properties within the selected product that you want to monitor in the data stream. See List [properties](#page-5-0).

- 2. Make sure your properties are active on the [production](https://developer.akamai.com/api/core_features/property_manager/v1.html#postpropertyactivations) network. See Activate a property in Property Manager. Note that you can only collect logs for active properties.
- 3. Build one or more connector objects for the connectors array in the data stream configuration. These are the destinations where you want the data stream to deliver or store logs. See Connector in API [concepts.](#page-1-0)
- 4. Get and store the data set parameters that you want the data stream to collect. See List data set [parameters.](#page-6-0)
- 5. Create and configure a data stream. See Create a [stream](#page-7-0).
- 6. Enable the DataStream behavior in each property that's part of the data stream. See [DataStream](https://developer.akamai.com/api/core_features/property_manager/vlatest.html#datastream) in Property Manager. Note that you can only collect logs for DataStreamenabled properties that are active on the production network. You can also further control how your data stream collects logs in Property Manager. For each property, you can specify the streams that you want to receive logs from or configure the behavior in a custom rule to log requests matching your criteria. See Criteria in Property [Manager.](https://developer.akamai.com/api/core_features/property_manager/v1.html#criteria)

## <span id="page-4-0"></span>Rate limiting

The DataStream 1 Configuration API limits each client to 20 requests per minute. Exceeding this limit results in a 429 error response. Consider this when calling successive operations as part of a loop.

All responses specify these rate limit headers:

- X-RateLimit-Limit : The maximum number of tokens allowed.
- X-RateLimit-Remaining : The number of tokens remaining. Except for any subsequent requests that reduce the number, this gradually increments until it reaches the X-RateLimit-Limit .
- X-RateLimit-Next: If the X-RateLimit-Remaining has reached 0, this ISO 8601 timestamp indicates when you can next make an additional request.

## Resources

This section provides details on the DataStream 1 Configuration API's various operations and parameters.

## API summary

Download the [RAML descriptors](https://developer.akamai.com/api/web_performance/datastream1_config/v1-api.zip) for this API.

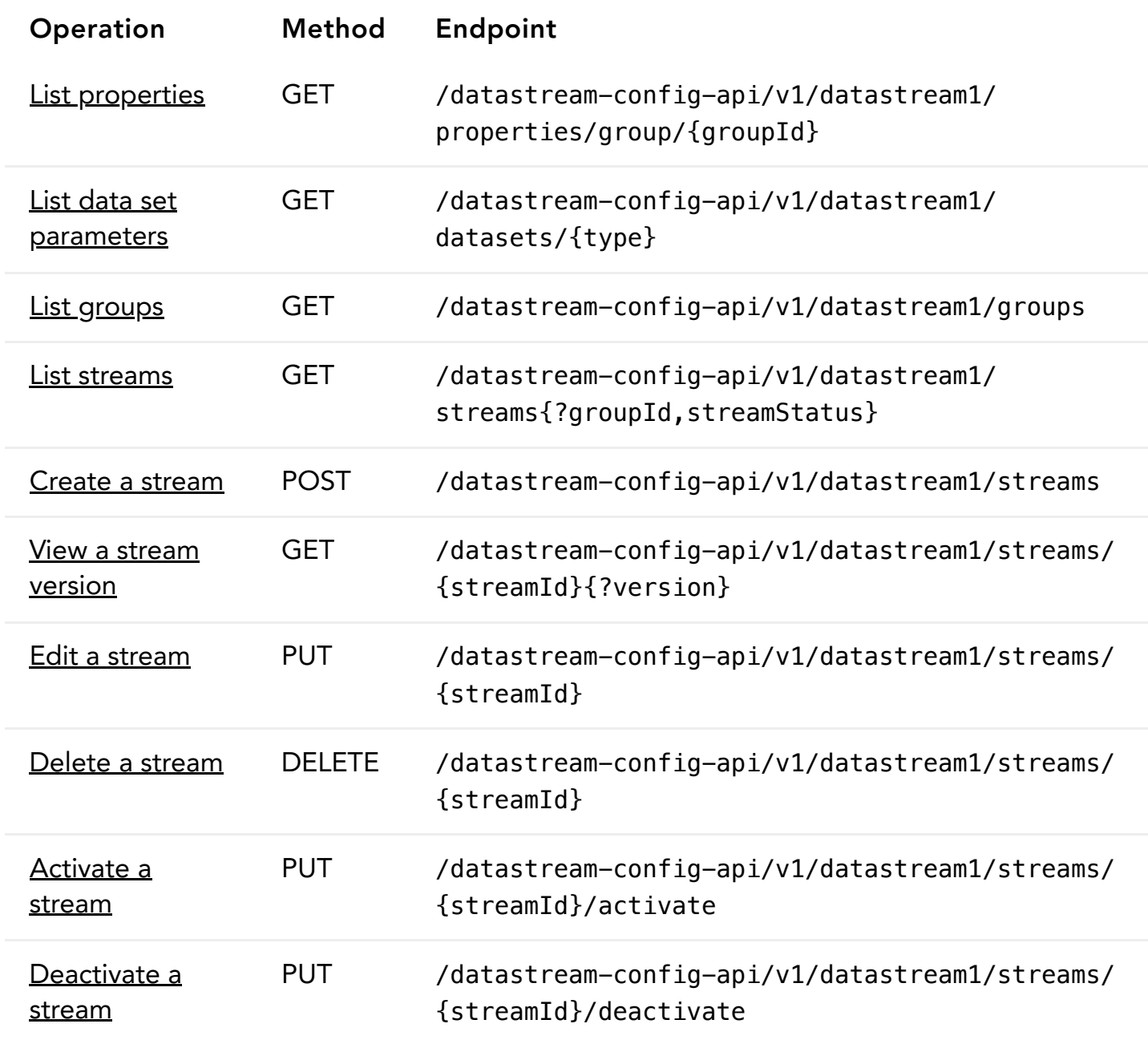

## <span id="page-5-0"></span>List properties

Returns properties that are available within the group.

[Request](#page-5-1) Parameters Response Steps

<span id="page-5-1"></span>GET /datastream-config-api/v1/datastream1/properties/group/{groupId}

Sample: /datastream-config-api/v1/datastream1/properties/group/12345

### <span id="page-6-0"></span>List data set parameters

Returns groups of data set parameters available. You can select the parameters that you want to monitor in the logs collected by your data stream [configuration.](#page-7-0) See the Create a [stream](#page-8-1) or Edit a stream operations.

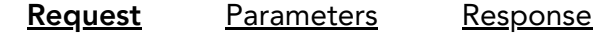

<span id="page-6-2"></span>GET /datastream-config-api/v1/datastream1/datasets/{type}

Sample: /datastream-config-api/v1/datastream1/datasets/RAW

### <span id="page-6-1"></span>List groups

Returns groups within the context of your account that let you view and create data stream configurations in properties that they have access to.

[Request](#page-6-3) Response

<span id="page-6-3"></span>GET /datastream-config-api/v1/datastream1/groups

#### <span id="page-7-1"></span>List streams

Returns the latest versions of the data stream configurations for all groups within in your account. If you provide the groupId as a query parameter, the operation returns the latest versions of the data streams in the group.

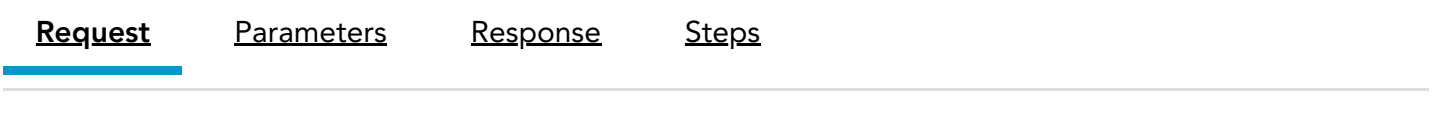

<span id="page-7-2"></span>GET /datastream-config-api/v1/datastream1/streams{?groupId,streamStatus}

Sample: /datastream-config-api/v1/datastream1/streams?groupId=6483& streamStatus=ACTIVATED

### <span id="page-7-0"></span>Create a stream

Creates a data stream configuration. Within a stream configuration, you can select properties to monitor, data set parameters to deliver in logs, and one or more destinations where to send these logs. You can also configure your stream to store your logs and make them available through the DataStream 1 Pull API. See Connector in API [concepts.](#page-1-0)

[Request](#page-7-3) Response Steps

<span id="page-7-3"></span>POST /datastream-config-api/v1/datastream1/streams

Content-Type: application/json

Object type: [StreamConfiguration](#page-18-0)

Download schema: [SaveStreamRequest.json](https://developer.akamai.com/api/web_performance/datastream1_config/v1-api.zip)

Request body:

{

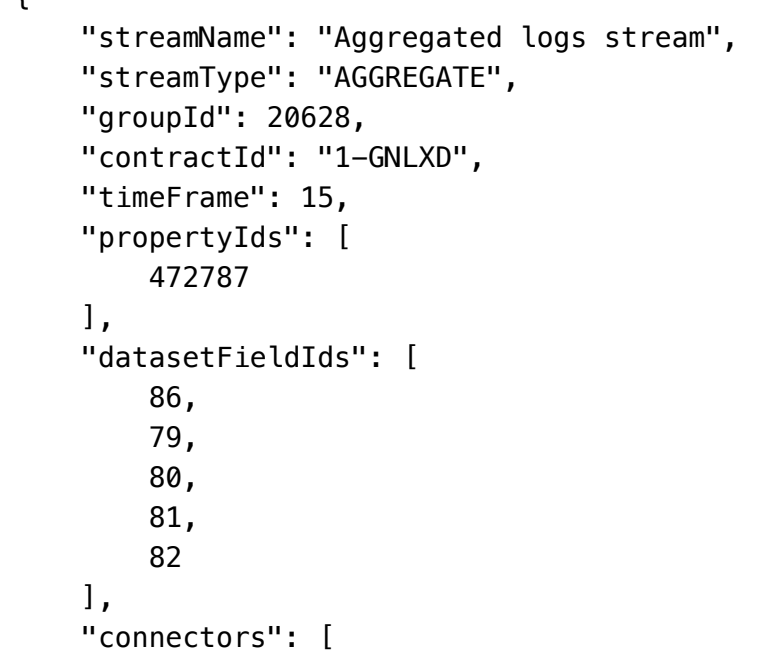

#### <span id="page-8-0"></span>View a stream version

Returns a version of a data stream, including details about its monitored properties, logged data set parameters, and delivery destinations. If you omit the version query parameter, this operation returns the latest version of the data stream.

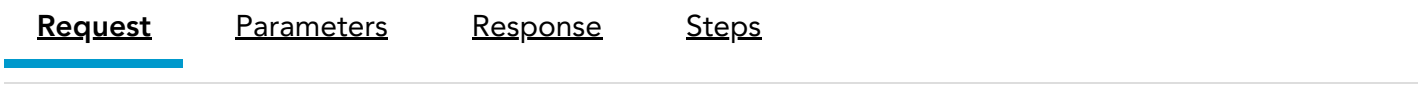

<span id="page-8-2"></span>GET /datastream-config-api/v1/datastream1/streams/{streamId}{?version}

Sample: /datastream-config-api/v1/datastream1/streams/6301?version=1

### <span id="page-8-1"></span>Edit a stream

Updates the latest version of a data stream. Running this operation creates a version a data stream that becomes a default version for this stream. Note that only active streams collect and send logs to their destinations. See Version [management](#page-3-0) and [Activate](#page-10-0) a stream.

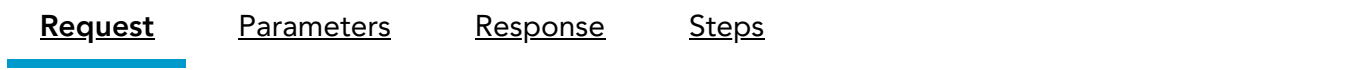

<span id="page-9-1"></span>PUT /datastream-config-api/v1/datastream1/streams/{streamId}

Sample: /datastream-config-api/v1/datastream1/streams/6301

Content-Type: application/json

Object type: [StreamConfiguration](#page-18-0)

Download schema: [EditStreamRequest.json](https://developer.akamai.com/api/web_performance/datastream1_config/v1-api.zip)

Request body:

```
{
     "streamName": "trial",
     "streamType": "RAW",
     "groupId": 158842,
     "contractId": "1-FE6JR",
     "sampleRate": 48,
     "timeFrame": null,
     "propertyIds": [
         180934
     ],
     "datasetFieldIds": [
         65,
         66,
         67,
         68,
         69,
         70,
```
#### <span id="page-9-0"></span>Delete a stream

Deletes a stream. Deleting a stream means that you won't be able to activate this data stream again, and that you'll stop receiving logs for the properties that this data stream monitors. To delete a data stream, you need to run the [Deactivate](#page-10-1) a stream operation.

[Request](#page-9-2) Parameters Response Steps

<span id="page-9-2"></span>DELETE /datastream-config-api/v1/datastream1/streams/{streamId}

Sample: /datastream-config-api/v1/datastream1/streams/6301

#### <span id="page-10-0"></span>Activate a stream

Activates the latest version of a data stream. Activating a data stream takes about 15 minutes. Once a data stream is active, it starts collecting and sending logs to its destinations. If you want to stop receiving these logs, you can deactivate a data stream at any time. See the [Deactivate](#page-10-1) a stream operation.

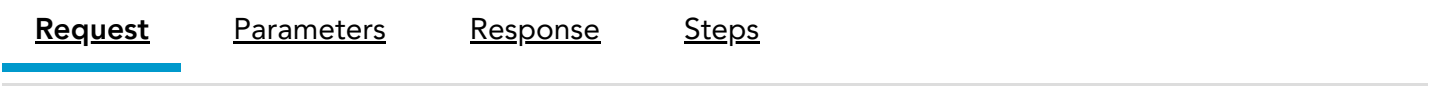

<span id="page-10-2"></span>PUT /datastream-config-api/v1/datastream1/streams/{streamId}/activate

Sample: /datastream-config-api/v1/datastream1/streams/6301/activate

#### <span id="page-10-1"></span>Deactivate a stream

Deactivates the latest version of a stream. Deactivating a stream means that you stop receiving logs for the properties that this data stream monitors. Deactivating a data stream takes approximately 15 minutes. If you want to start receiving these logs again, you can activate this data stream at any time. See the **[Activate](#page-10-0) a stream** operation.

[Request](#page-10-3) Parameters Response Steps

<span id="page-10-3"></span>PUT /datastream-config-api/v1/datastream1/streams/{streamId}/deactivate

Sample: /datastream-config-api/v1/datastream1/streams/6301/deactivate

## Data

This section provides you with the data model for the DataStream 1 Configuration API.

Download the JSON [schemas](https://developer.akamai.com/api/web_performance/datastream1_config/v1-api.zip) for this API.

This section's data schema tables list membership requirements as follows:

- ✓ Member is required in requests, or always present in responses, even if its value is empty or null.
- Member is optional, and may be omitted in some cases.
- ✗ Member is out of scope, and irrelevant to the specified interaction context. If you include the member in that context, it either triggers an error, or is ignored.

## <span id="page-11-0"></span>Property

Provides details about a property within the context of the group.

Download schema: [Property.json](https://developer.akamai.com/api/web_performance/datastream1_config/v1-api.zip)

Sample GET [response:](#page-5-0)

```
{
     "propertyId": 382631,
     "propertyName": "property.com"
}
```
#### Property members

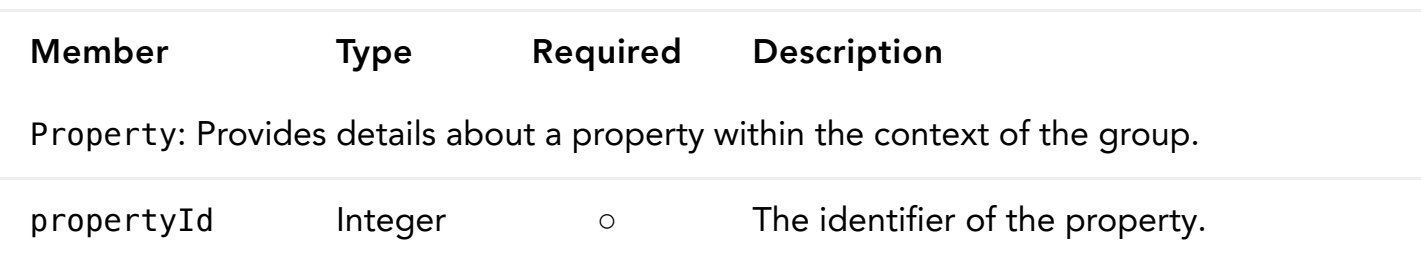

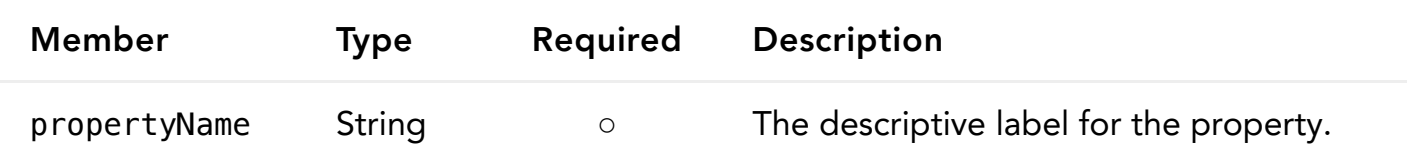

## <span id="page-12-0"></span>Group

Provides detailed information about the hierarchical context of the group. It also informs you whether you can view and create data stream configurations within this group.

Download schema: [Group.json](https://developer.akamai.com/api/web_performance/datastream1_config/v1-api.zip)

#### Sample GET [response:](#page-6-1)

```
{
     "parentGroupId": 20628,
     "groupId": 49851,
     "groupName": "Performance Group",
     "description": null,
     "accountId": "1-BGIGR",
     "enabled": true,
     "contractIds": [
         "1-GNLXD"
     ],
     "childGroupIds": [
         98579,
         53491,
         130231,
         58588
     ]
}
```
Group members

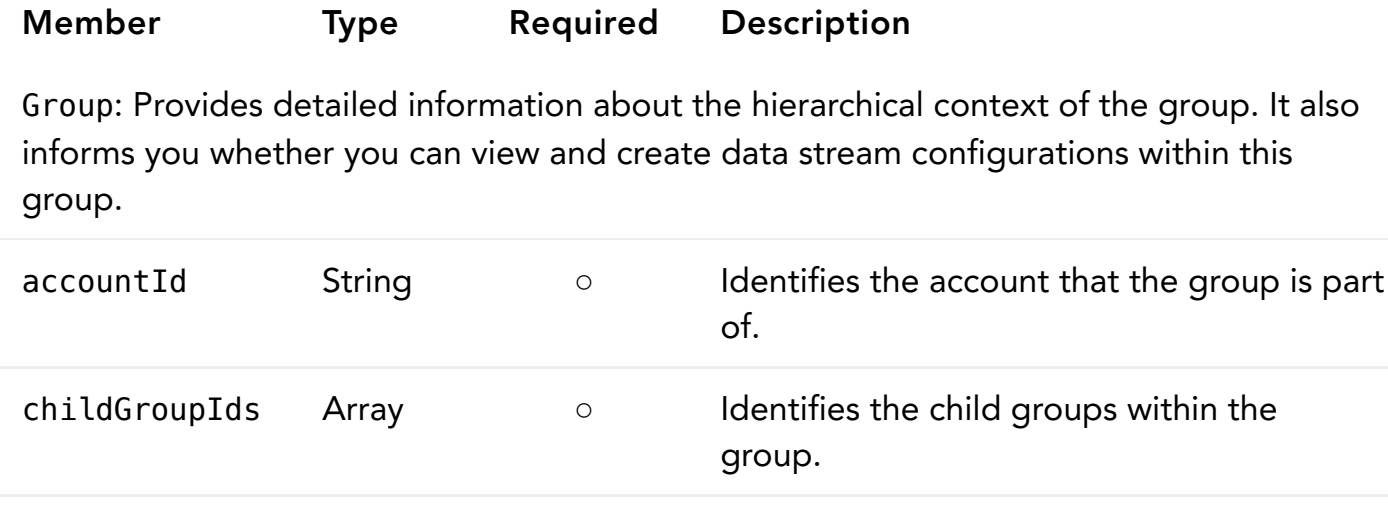

4/11/22, 4:36 PM The DataStream 1 Configuration API v1 - Akamai Documentation | Akamai Developer

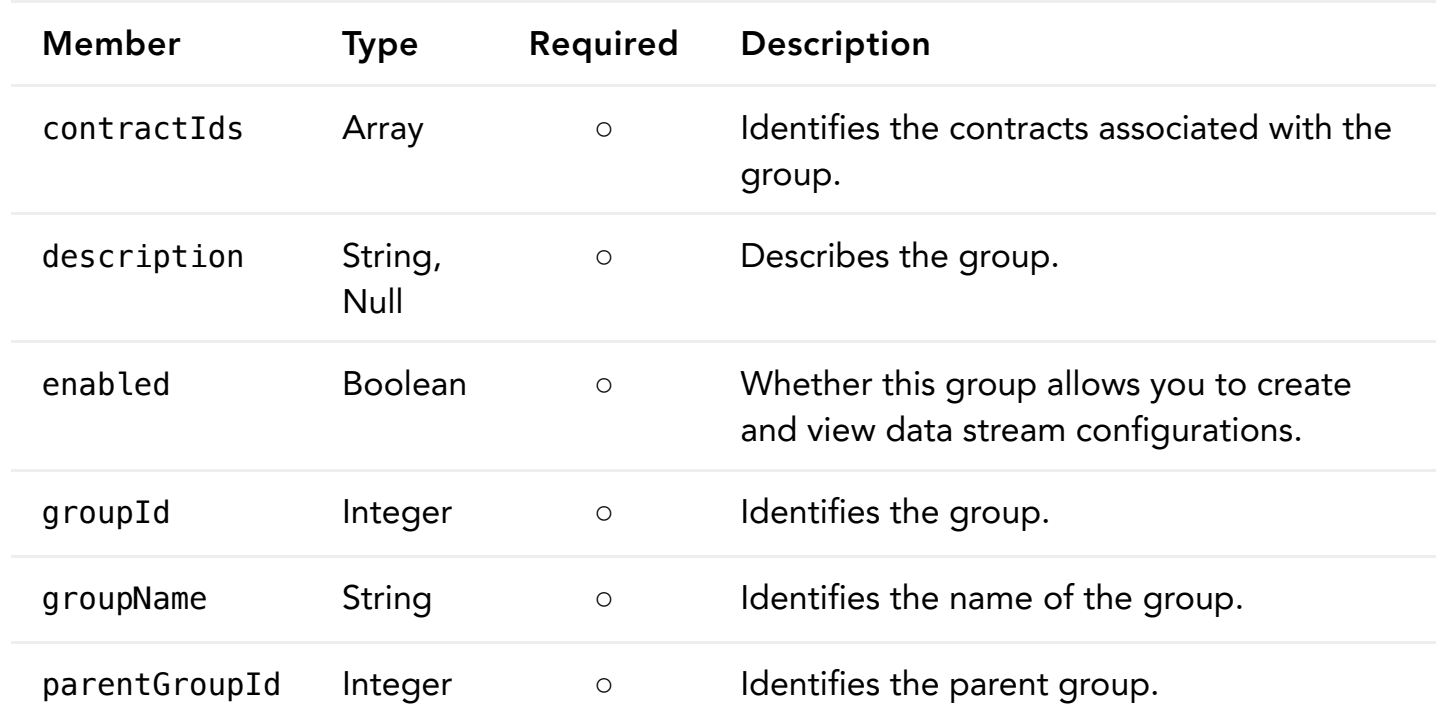

#### <span id="page-13-0"></span>Dataset

Provides information about a group of data set parameters available.

Download schema: [Dataset.json](https://developer.akamai.com/api/web_performance/datastream1_config/v1-api.zip)

Sample GET [response:](#page-6-0)

```
{
     "datasetGroupName": "network",
     "datasetGroupDescription": "Network Data",
     "datasetFields": [
         {
             "datasetFieldId": 72,
             "datasetFieldName": "nw",
             "datasetFieldDescription": "Network"
         },
         {
             "datasetFieldId": 73,
             "datasetFieldName": "nwType",
             "datasetFieldDescription": "Network Type"
         },
         {
             "datasetFieldId": 74,
             "datasetFieldName": "throughput",
```
Dataset members

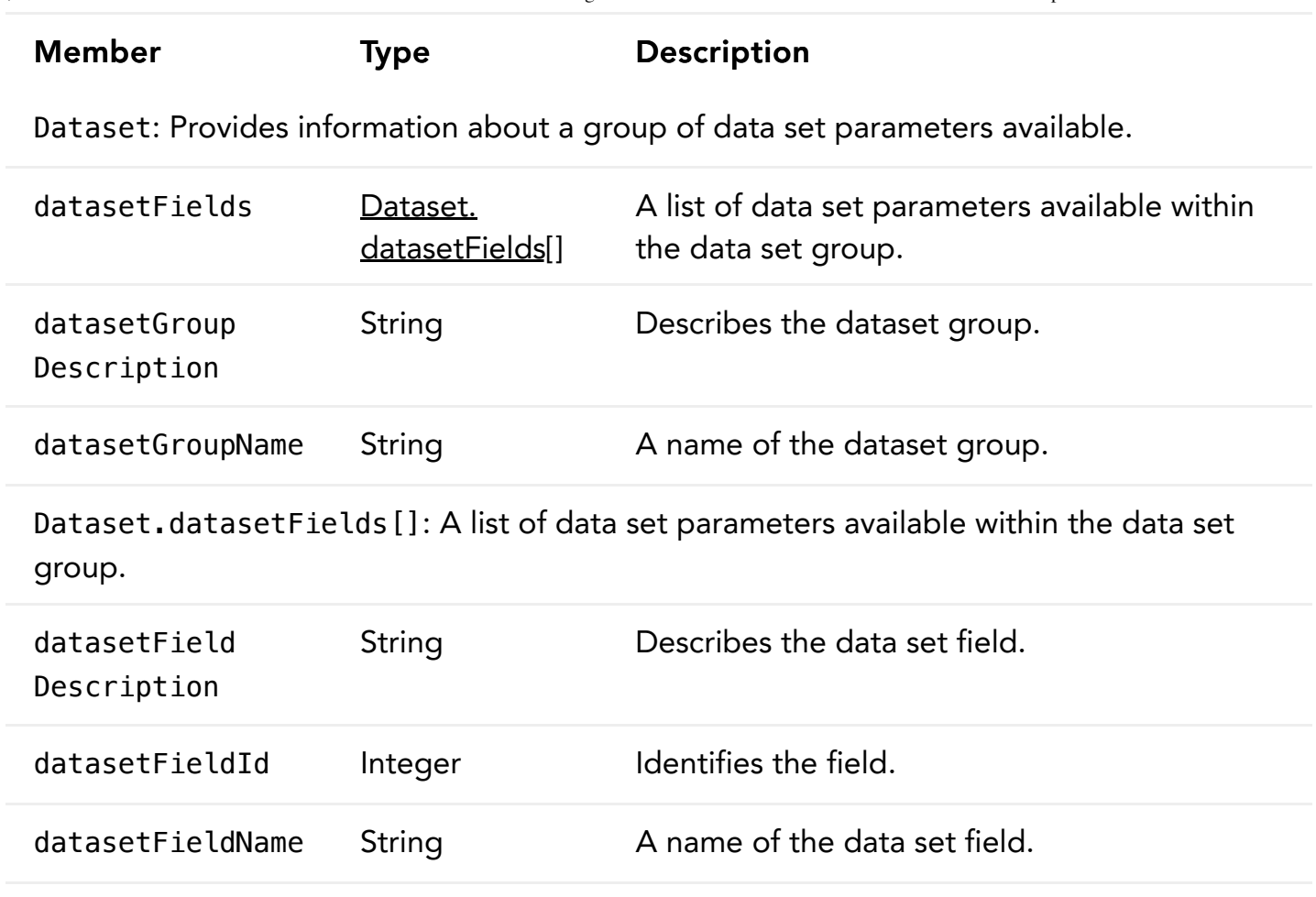

## <span id="page-14-1"></span><span id="page-14-0"></span>**StreamVersion**

Provides detailed information about the latest configuration version of a data stream. It provides selected data set parameters, associated property identifiers, destination details, and version status.

Download schema: [StreamDetail.json](https://developer.akamai.com/api/web_performance/datastream1_config/v1-api.zip)

Sample GET [response:](#page-8-0)

{

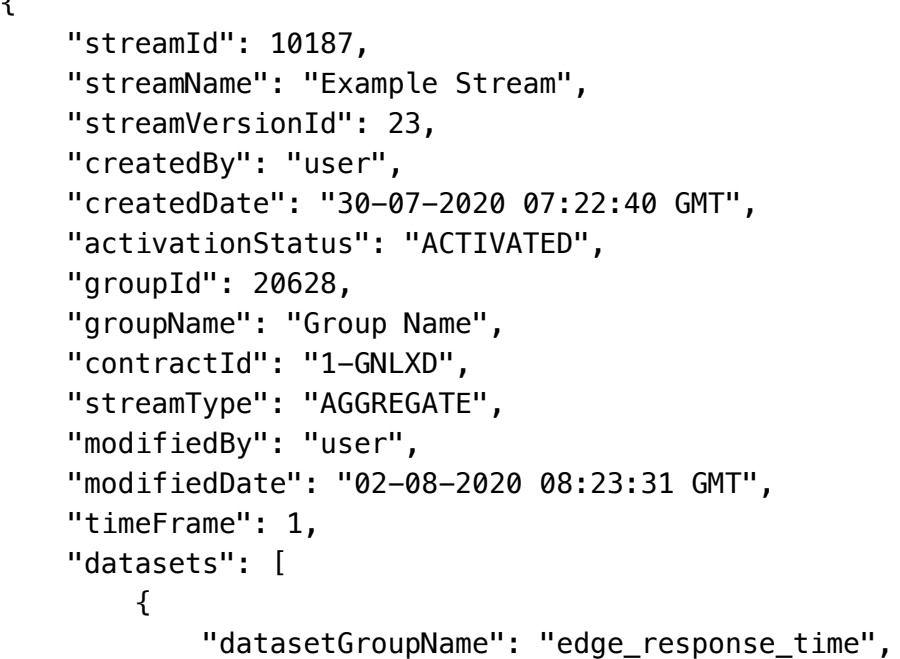

StreamVersion members

## Member Type Description

StreamVersion: Provides detailed information about the latest configuration version of a data stream. It provides selected data set parameters, associated property identifiers, destination details, and version status.

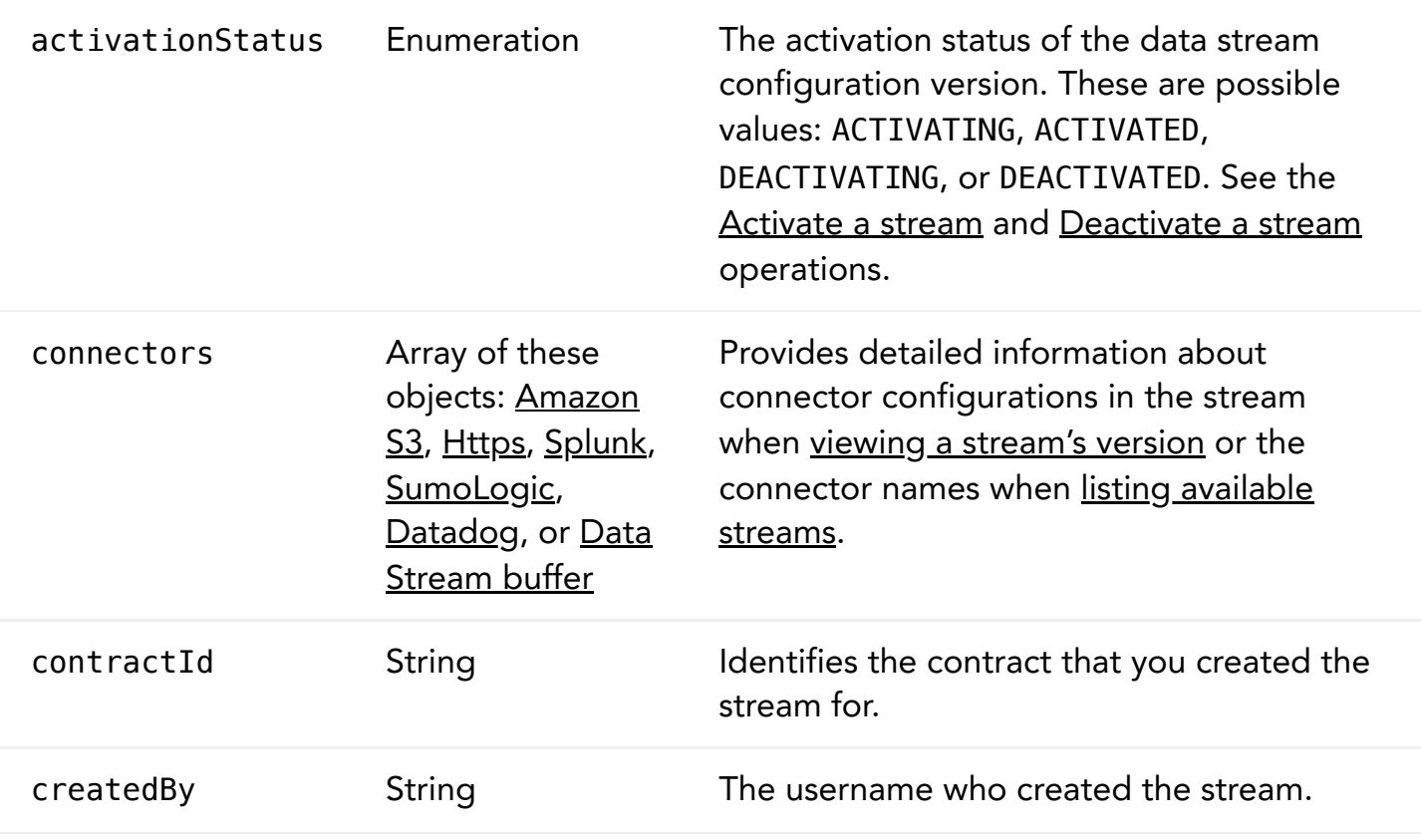

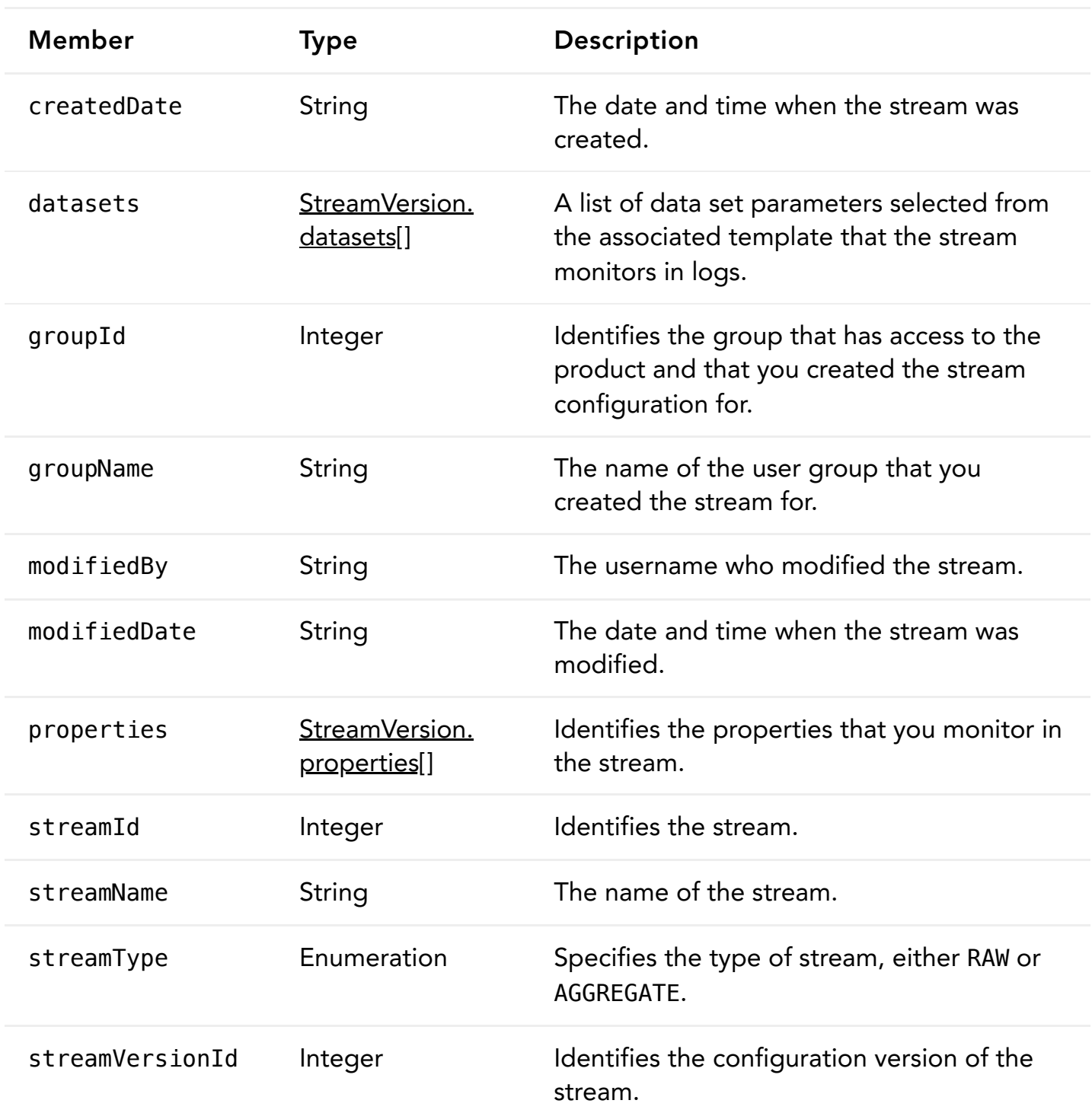

<span id="page-16-0"></span>StreamVersion.datasets[]: A list of data set parameters selected from the associated template that the stream monitors in logs.

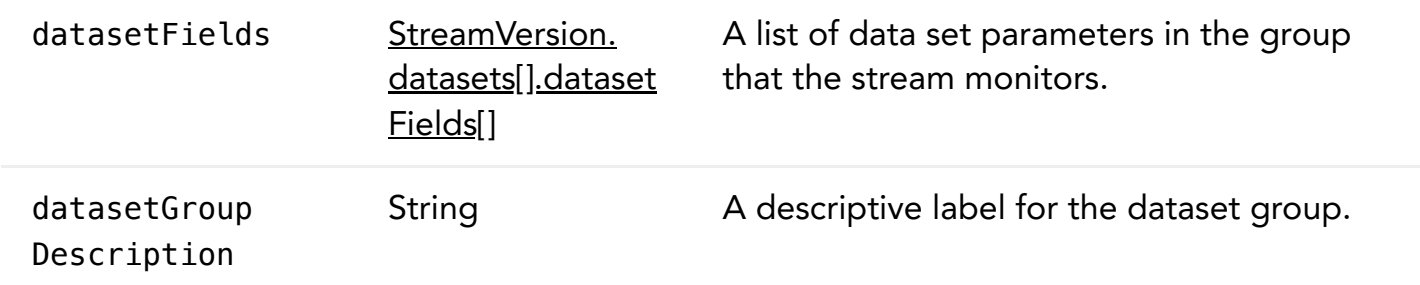

<span id="page-17-2"></span>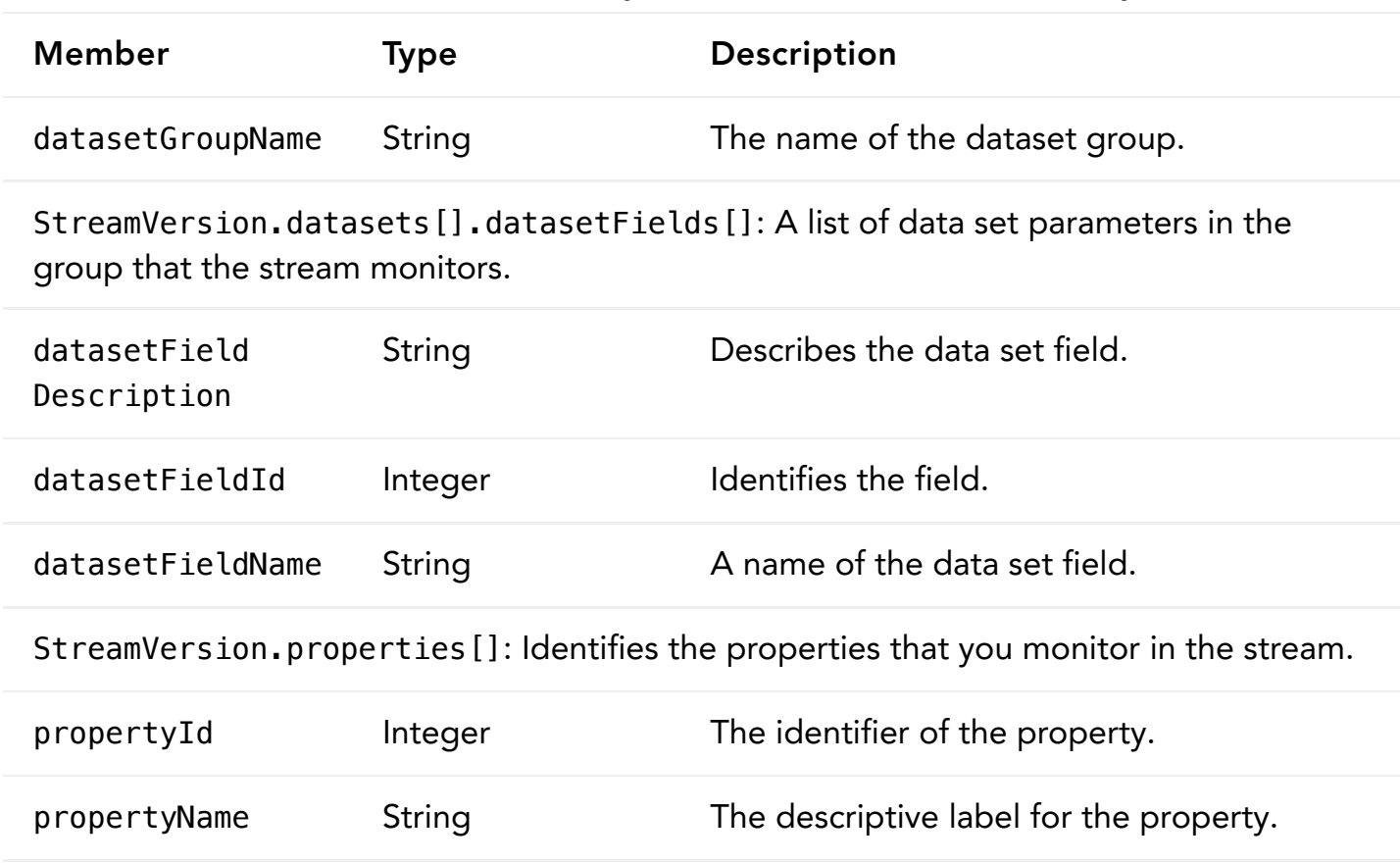

## <span id="page-17-1"></span><span id="page-17-0"></span>**StreamConfiguration**

Provides information that you need to specify when creating a data stream configuration.

Download schema: SaveStreamRequest.json , [EditStreamRequest.json](https://developer.akamai.com/api/web_performance/datastream1_config/v1-api.zip)

Sample POST [request](#page-7-0):

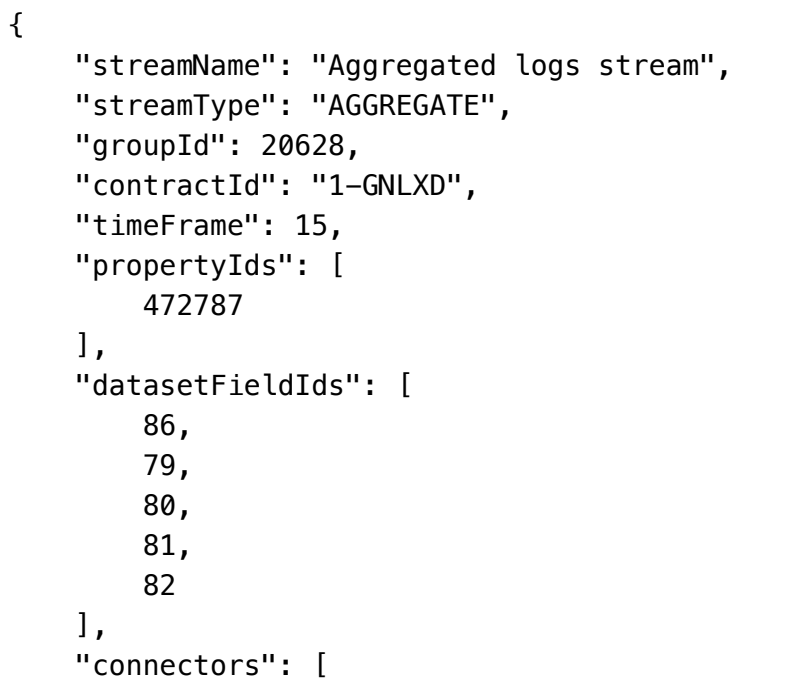

<span id="page-18-0"></span>StreamConfiguration members

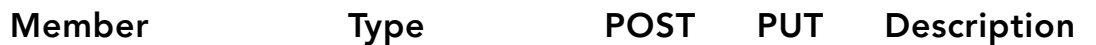

StreamConfiguration: Provides information that you need to specify when creating a data stream configuration.

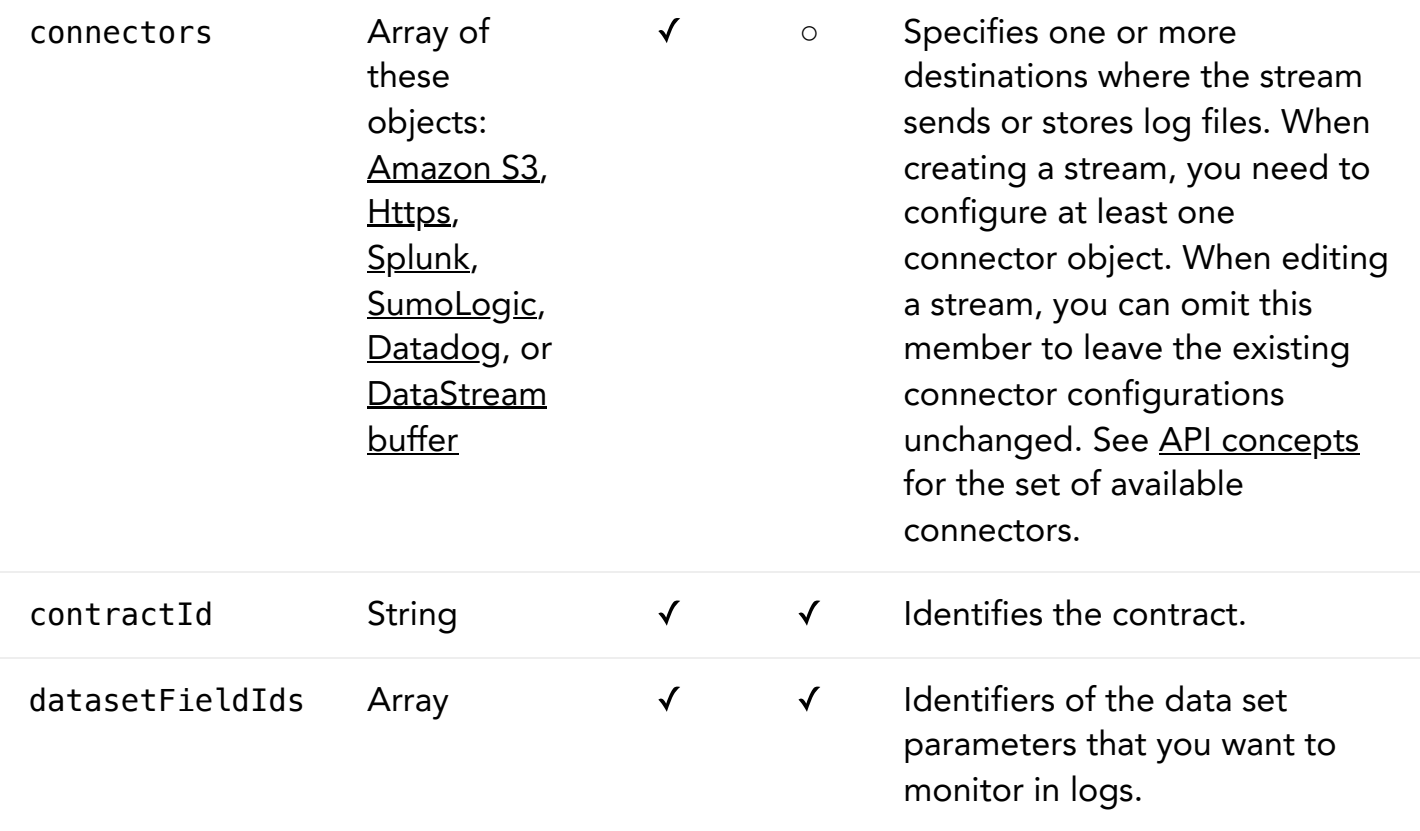

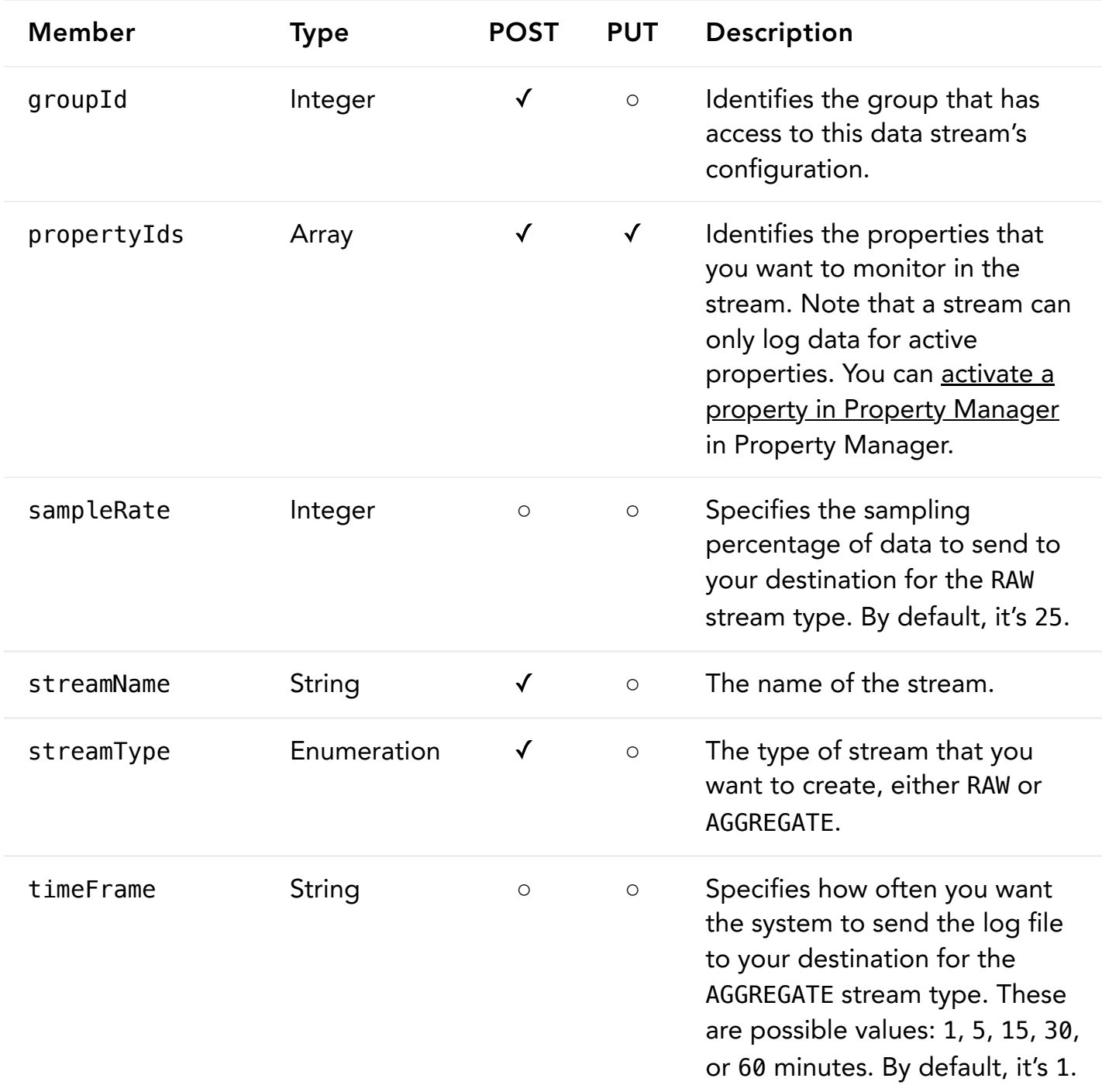

## StreamUpdate

Provides information about a data stream that you created or edited. It also provides information about streams that share properties with the created or edited configuration.

Download schema: [SaveStreamUpdate.json](https://developer.akamai.com/api/web_performance/datastream1_config/v1-api.zip)

Sample POST [response:](#page-7-0)

 $\mathbf{r}$ 

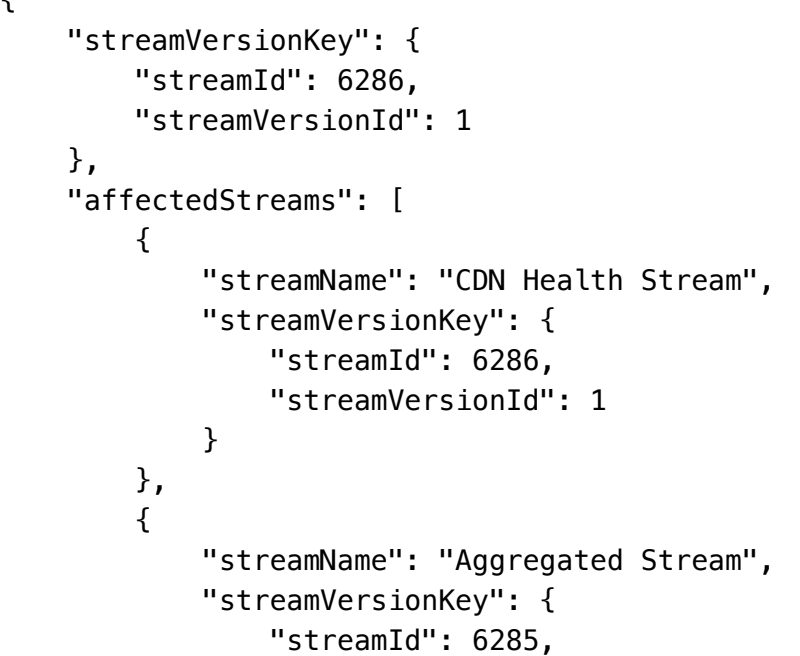

StreamUpdate members

## Member Type Description

StreamUpdate: Provides information about a data stream that you created or edited. It also provides information about streams that share properties with the created or edited configuration.

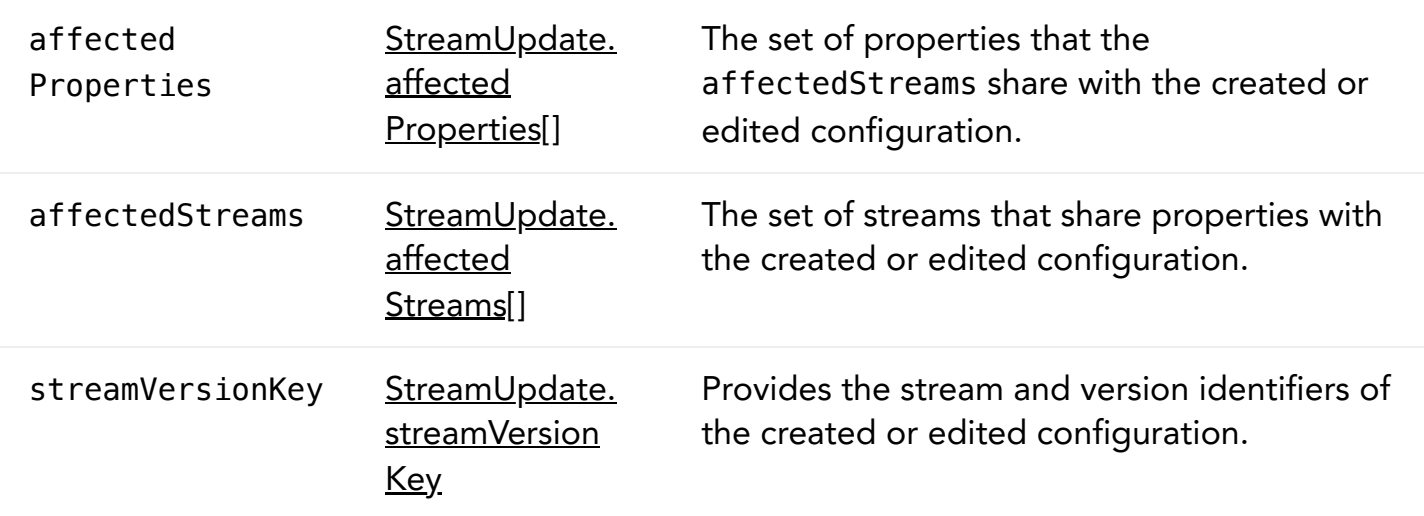

<span id="page-20-0"></span>StreamUpdate.affectedProperties[]: The set of properties that the affectedStreams share with the created or edited configuration.

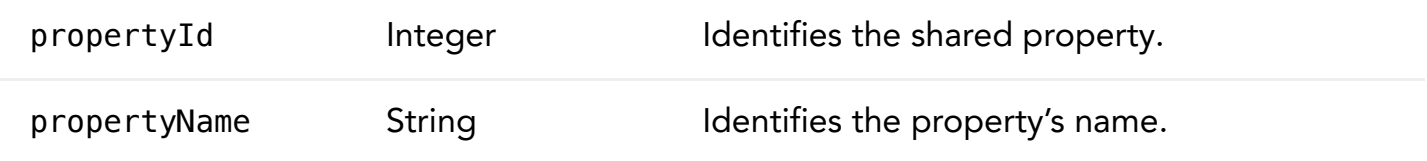

<span id="page-21-3"></span><span id="page-21-1"></span>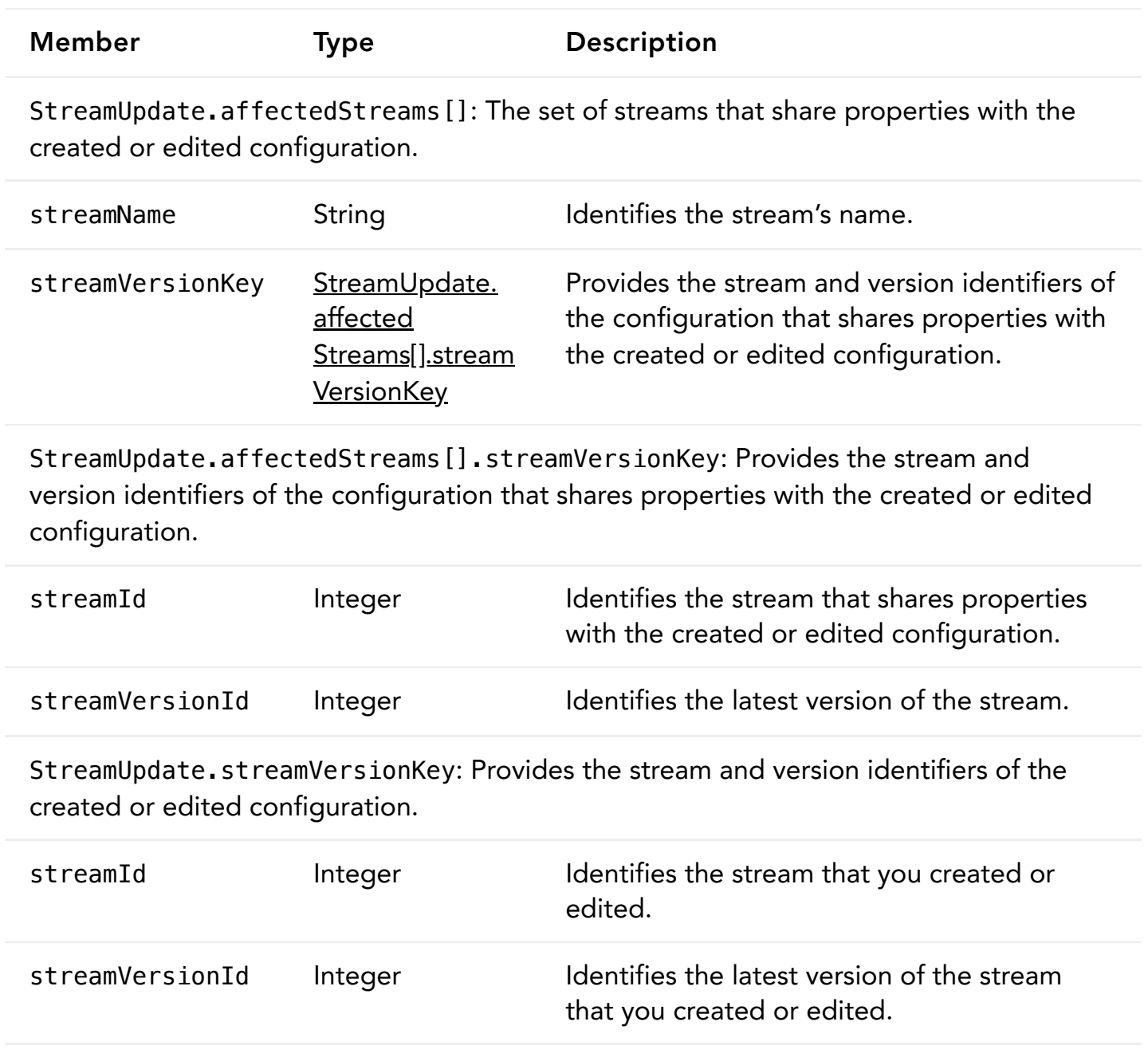

### <span id="page-21-2"></span><span id="page-21-0"></span>AmazonS3

Provides details about the Amazon S3 connector in a data stream. When you create or edit a stream configuration, DataStream validates this connector type. As part of this validation process, it uses the provided accessKey and secretAccessKey values to save an akamai\_write\_test\_2147483647.txt file in your S3 folder. You can only see this file if you've write access to the Amazon S3 bucket and folder that you're trying to send logs to, and if the entire validation process is successful.

Download schema: S3.json, [S3SavedConnector.json](https://developer.akamai.com/api/web_performance/datastream1_config/v1-api.zip)

Sample POST [request](#page-7-0):

 $\mathbf{r}$ 

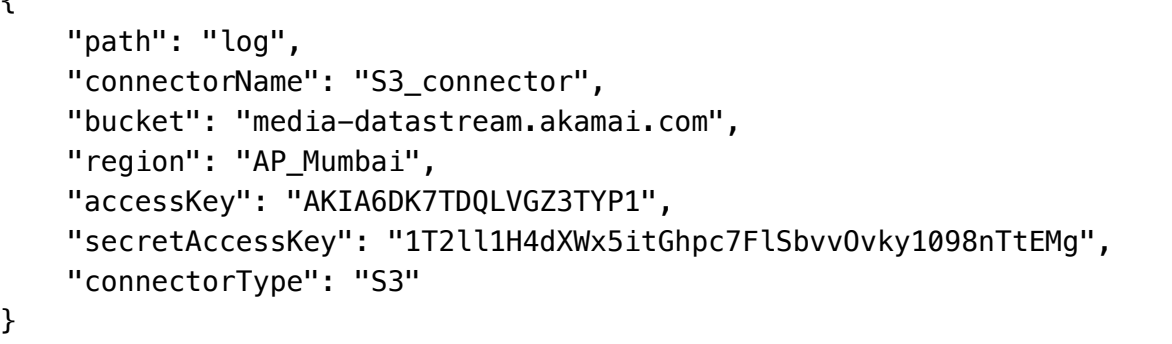

AmazonS3 members

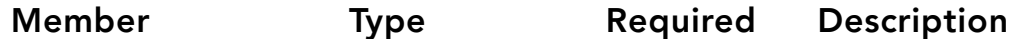

AmazonS3: Provides details about the Amazon S3 connector in a data stream. When you create or edit a stream configuration, DataStream validates this connector type. As part of this validation process, it uses the provided accessKey and secretAccessKey values to save an akamai\_write\_test\_2147483647.txt file in your S3 folder. You can only see this file if you've write access to the Amazon S3 bucket and folder that you're trying to send logs to, and if the entire validation process is successful.

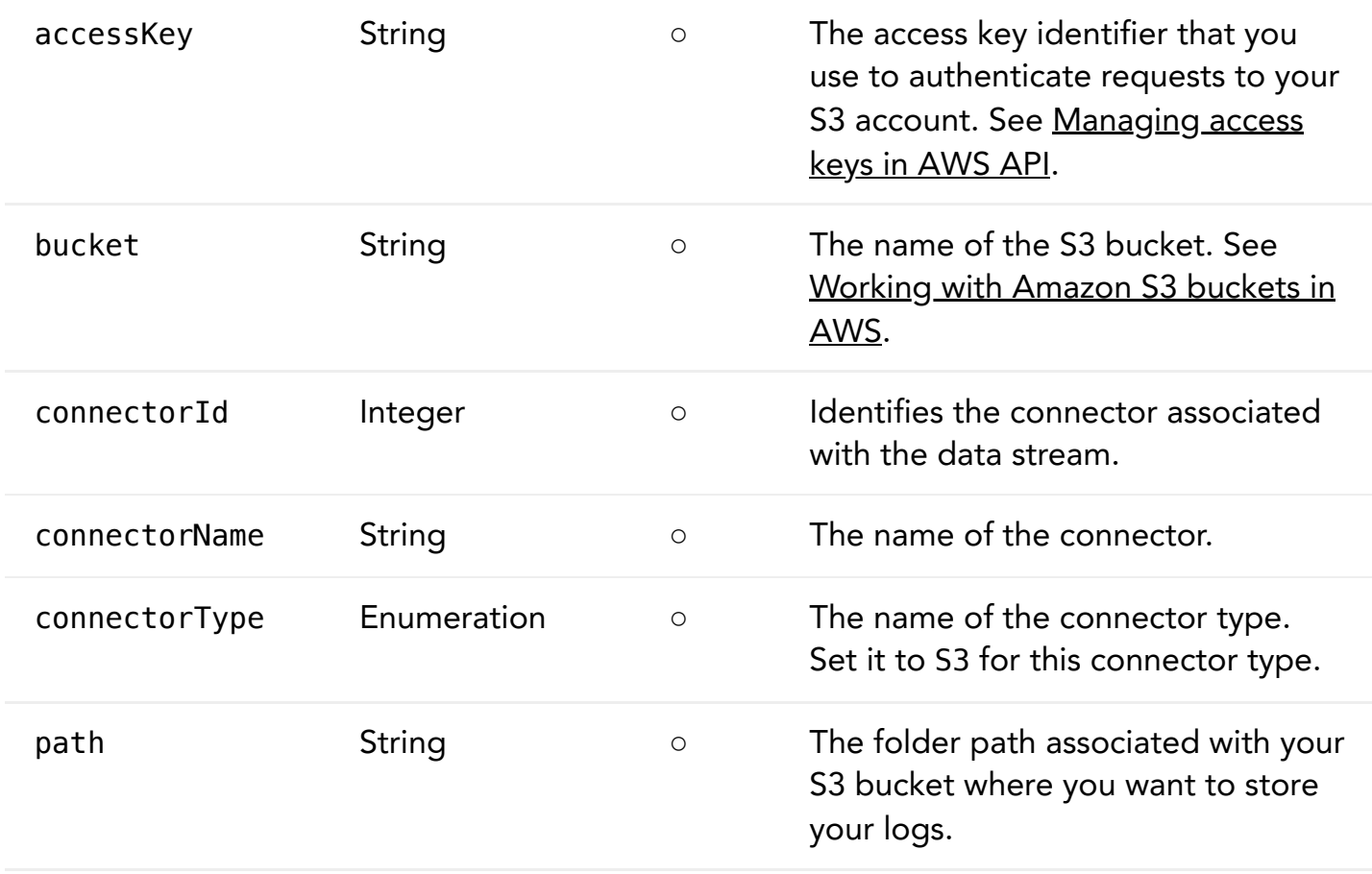

4/11/22, 4:36 PM The DataStream 1 Configuration API v1 - Akamai Documentation | Akamai Developer

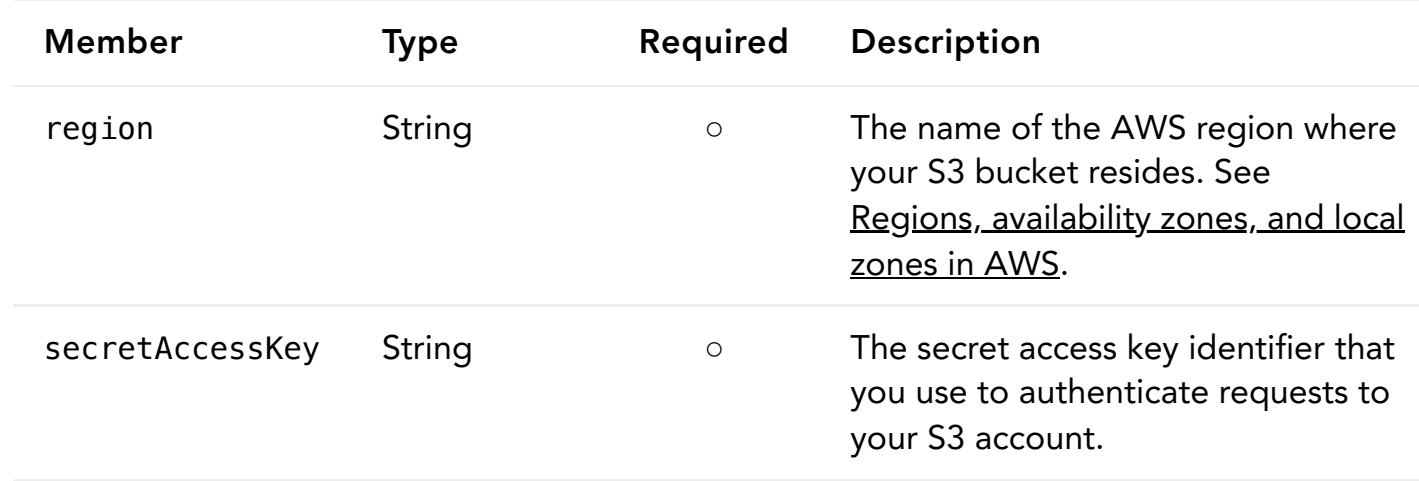

## <span id="page-23-0"></span>Datadog

Provides details about the Datadog connector configuration in a data stream.

Download schema: Datadog.json, [DatadogSavedConnector.json](https://developer.akamai.com/api/web_performance/datastream1_config/v1-api.zip)

Sample POST [request](#page-7-0):

```
{
     "service": "datastream-config-api",
     "authToken": "6fe69bf3791009bd7b3bv18dc2c68fe",
     "connectorName": "Datadog_connector",
     "url": "https://http-intake.logs.datadoghq.com/v1/input/",
     "connectorType": "DATADOG"
}
```
Datadog members

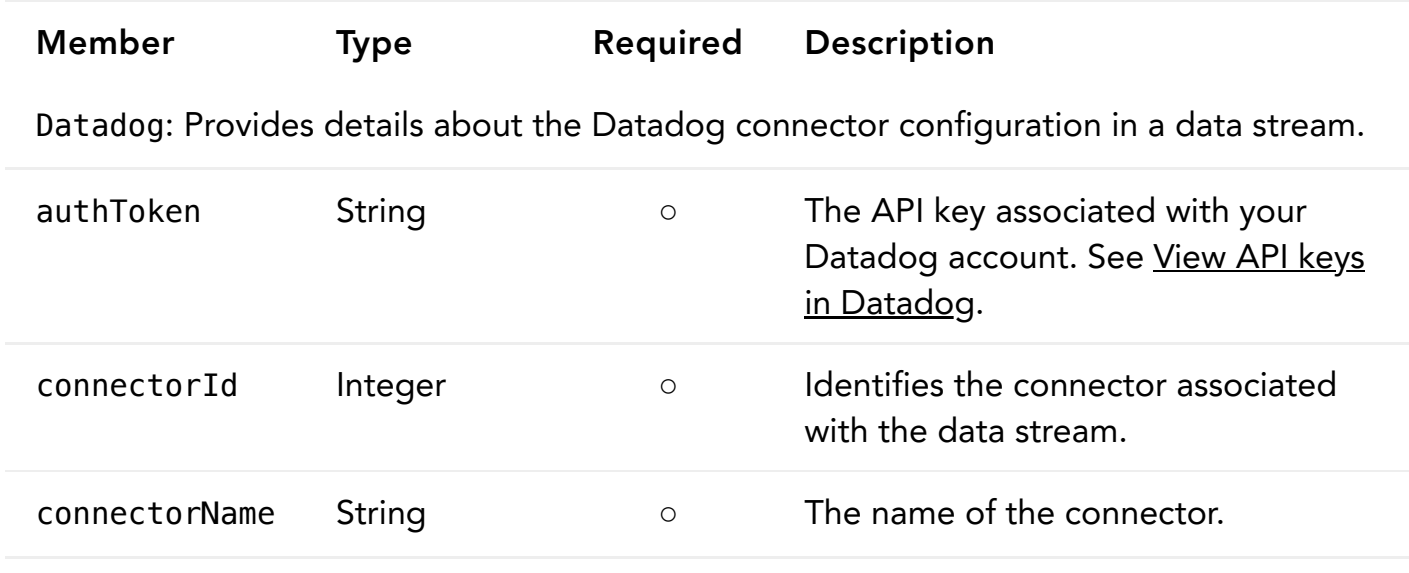

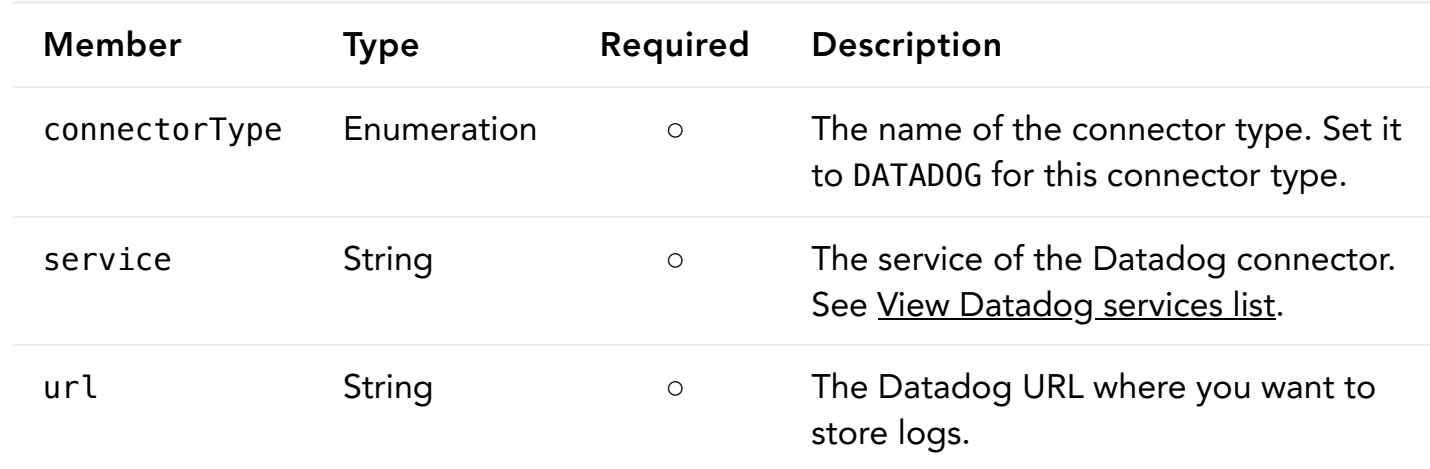

# <span id="page-24-0"></span>Splunk

Provides detailed information about Splunk connector that you can use in your stream.

Download schema: Splunk.json, [SplunkSavedConnector.json](https://developer.akamai.com/api/web_performance/datastream1_config/v1-api.zip)

## Sample POST [request](#page-7-0):

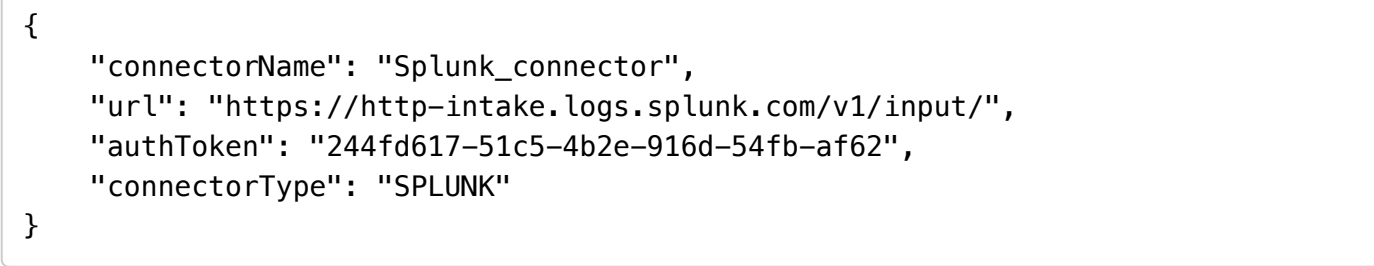

## Splunk members

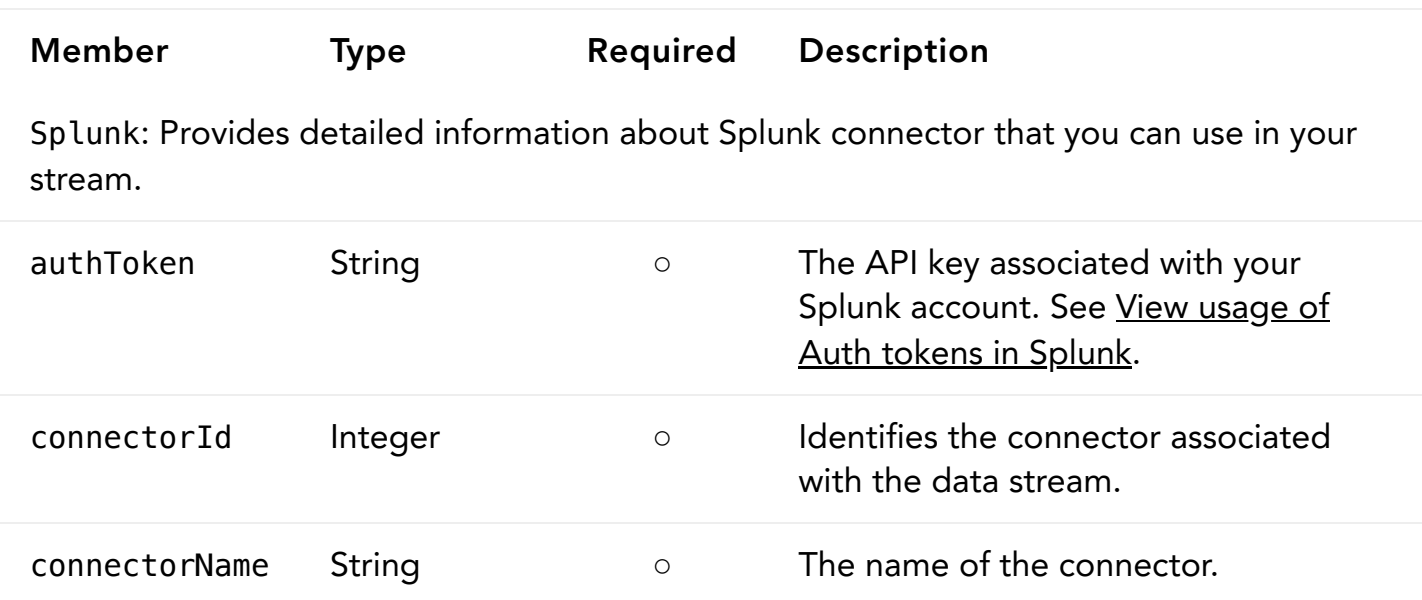

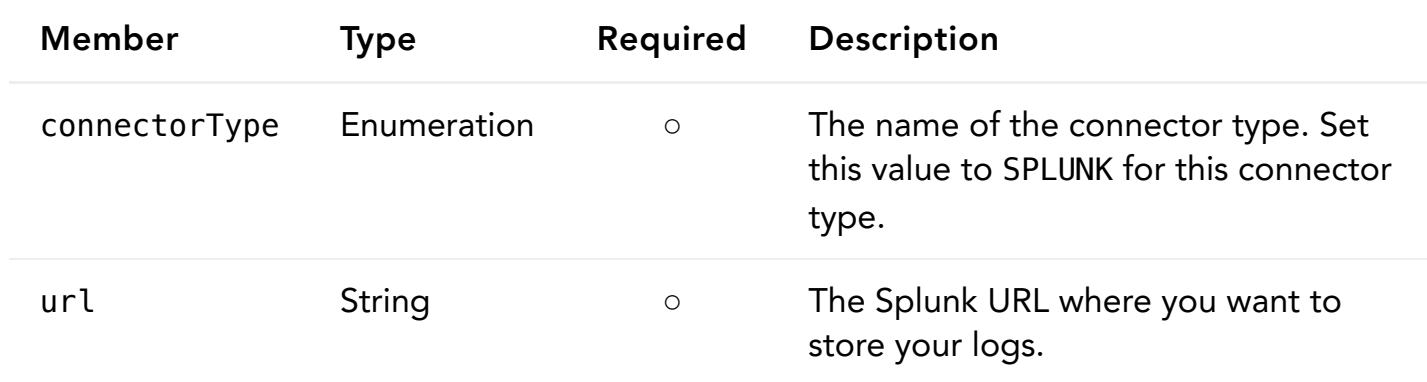

## <span id="page-25-0"></span>SumoLogic

Provides detailed information about a Sumo Logic connector that you can use in your stream.

```
SumoLogicSavedConnector.json
```
Sample POST [request](#page-7-0):

```
{
     "connectorName": "Sumo_connector",
     "url": "https://endpoint2.collection.us2.sumologic.com/receiver/v1/http/ZaVnC
4dhaV3Z6XTKv2zgi6YdjR2a9ZpU7GhuVgWxr3xod1eGTAztg6t_8fLbxakler2gm_l7FepmaQFj-Nc9_G
LJItWCJgFkVfFSF75x_LHzVZSHIkQ4xQ==",
     "connectorType": "SUMO_LOGIC"
}
```
SumoLogic members

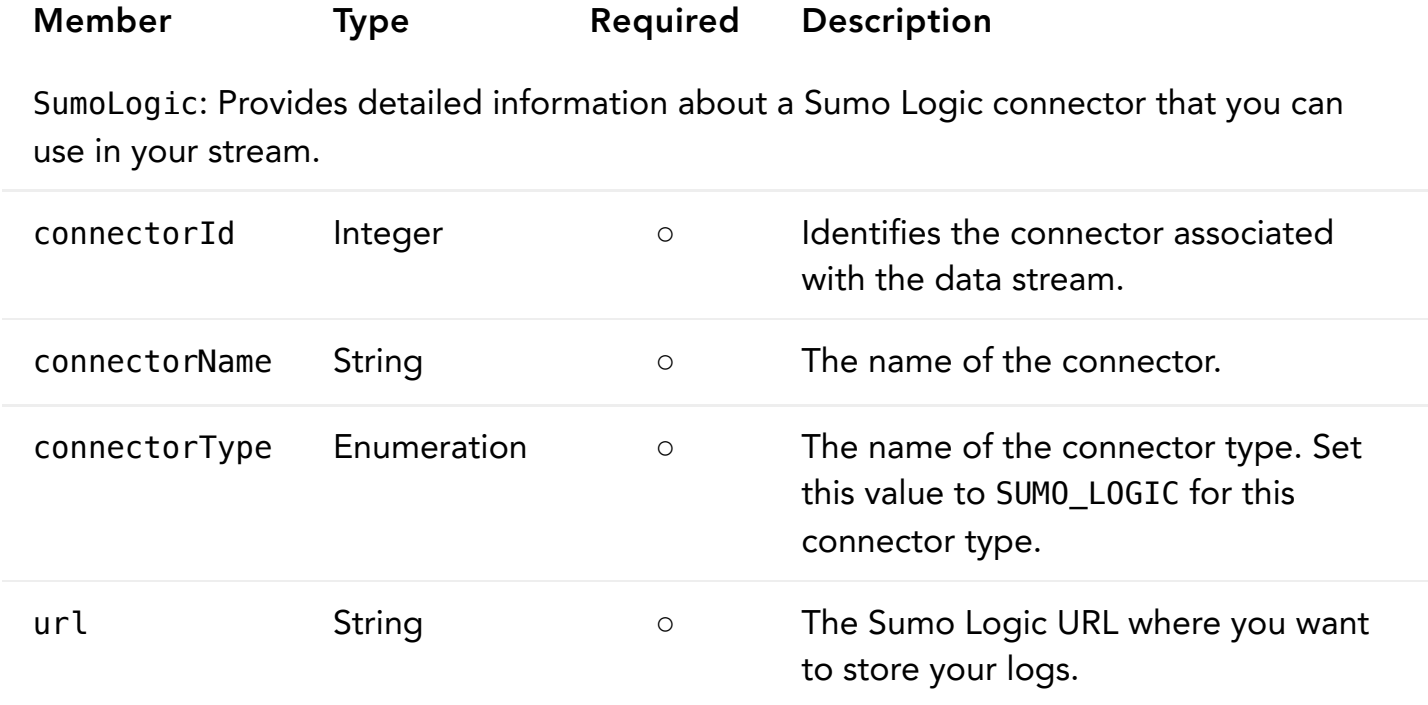

#### <span id="page-26-0"></span>Https

Provides detailed information about a custom HTTPS connector that you can use in your stream.

Download schema: HTTPS.json, [HTTPSSavedConnector.json](https://developer.akamai.com/api/web_performance/datastream1_config/v1-api.zip)

Sample POST [request](#page-7-0):

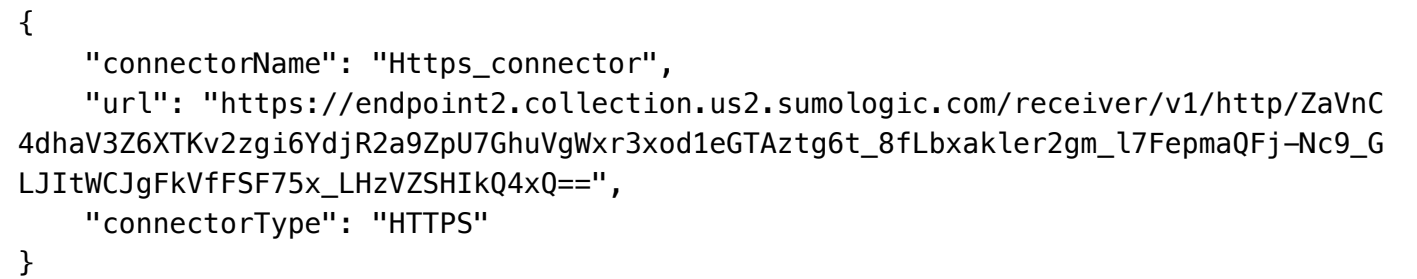

Https members

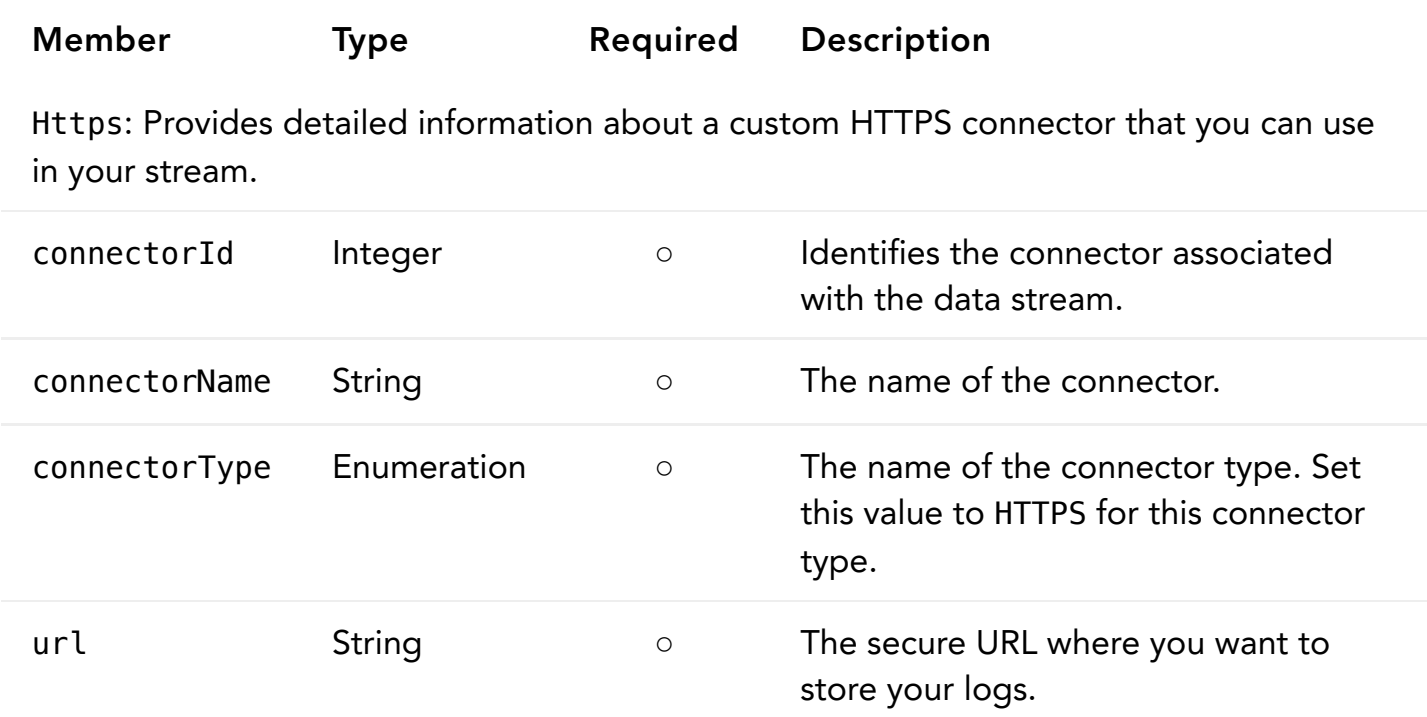

## <span id="page-26-1"></span>DataStreamBuffer

Provides detailed information about the DataStream buffer connector that you can use in a data stream. To start using the DataStream Pull API to fetch your logs from the DataStream buffer configured for a stream, you need to wait around 10 minutes after activating the stream on the production network. Note that you can configure only one DataStream buffer connector for a stream. See Connector in API [concepts](#page-1-0).

Download schema: DatastreamBuffer.json, [DatastreamBufferSavedConnector.json](https://developer.akamai.com/api/web_performance/datastream1_config/v1-api.zip)

#### Sample POST [request](#page-7-0):

```
{
     "connectorName": "Datastream Buffer",
     "connectorType": "DATASTREAM_BUFFER"
}
```
DataStreamBuffer members

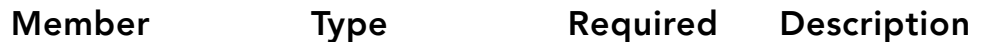

DataStreamBuffer: Provides detailed information about the DataStream buffer connector that you can use in a data stream. To start using the DataStream Pull API to fetch your logs from the DataStream buffer configured for a stream, you need to wait around 10 minutes after activating the stream on the production network. Note that you can configure only one [DataStream](#page-1-0) buffer connector for a stream. See Connector in API concepts.

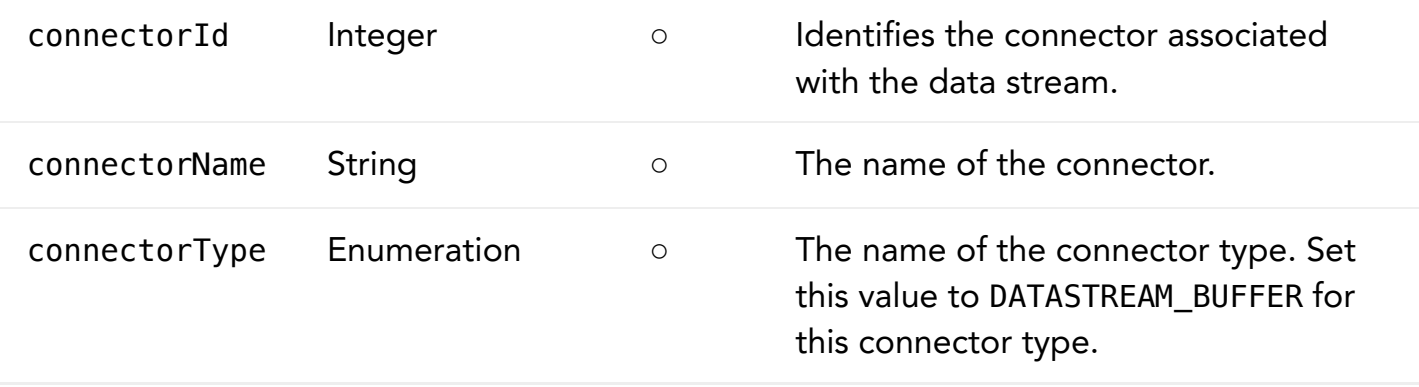

## Errors

This section provides details on the data object that reflect the API's common response to error cases, and lists the API's range of response status codes for both error and success cases.

### Error responses

In error cases, the API responds with JSON objects that follow the HTTP [Problem](https://tools.ietf.org/html/rfc7807standard) Details. This sample shows a bad request error, where the title is a descriptive label for the overall problem, and the instance may be useful if you need to communicate the problem to your Akamai support representative. It also includes an optional errors array that lists potentially more than one problem detected in the request.

```
{
   "type": "bad-request",
  "title": "Erroneous data input",
   "instance": "8ed959ae-bc22-43f4-893c-2f293518f258",
   "status": 400,
   "errors": [
     {
       "type": "bad-request",
       "title": "Bad Request",
       "instance": "1664e1a7-d916-4cf9-944f-2d9f6d176f8f",
       "detail": "Expiry Date of Previous Key is required"
     }
   ]
}
```
## HTTP status codes

The API produces these set of HTTP status codes for both success and failure scenarios:

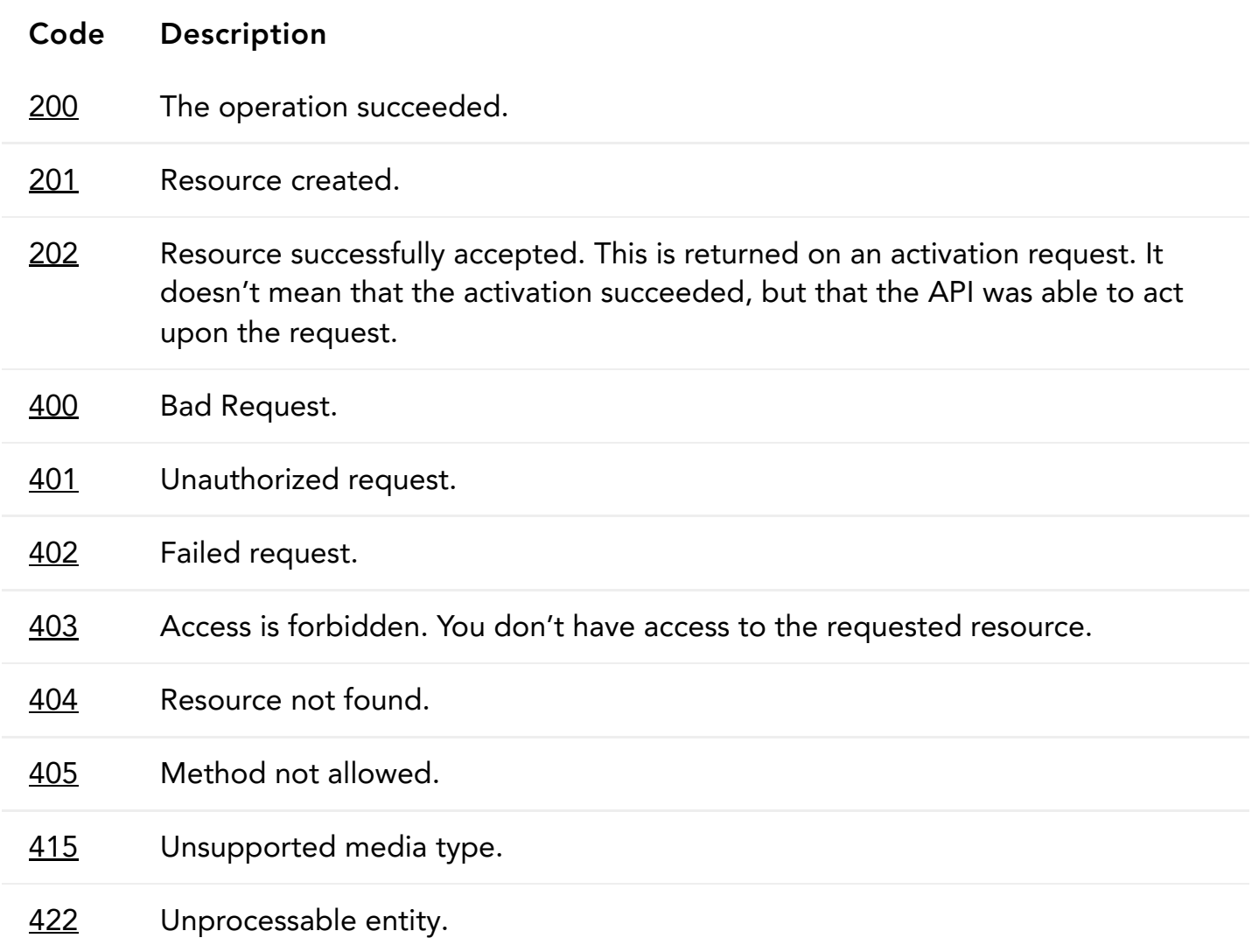

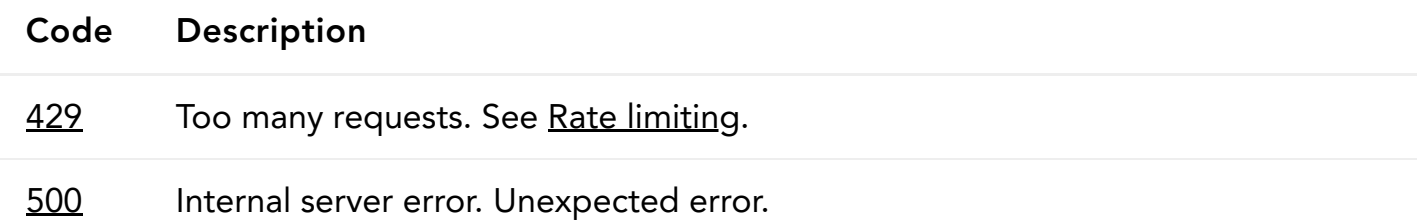

#### **COMPANY**

[Akamai.com](https://www.akamai.com/)

Akamai [Locations](https://www.akamai.com/us/en/locations.jsp)

Contact [Support](https://www.akamai.com/us/en/contact-us/)

#### DEVELOPER

[Documentation](https://developer.akamai.com/docs)

[Blog](https://developer.akamai.com/blog)

**[Resources](https://developer.akamai.com/resources)** 

#### STAY IN TOUCH

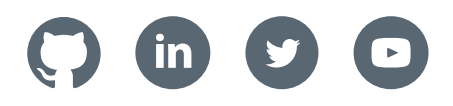

[WYBIERZ](javascript:void(0)) J**Ę**ZYK **▼**